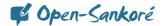

# Open-Sankoré: release notes for public beta

## Introduction

This version is a public beta for our newest release. Please be aware that this version still contains bugs and can not be used in production. We do not give any guarantee for the stability of the software nor the integrity of the files read, produced and exported with this beta version. If you discover any bug or problem, please report them here: <a href="http://bugs.open-sankore.org">http://bugs.open-sankore.org</a>

To see the issues still to be fixed before the release of the final version, please refer to http://jira.open-sankore.org

The change log is based on titles of the issue in our interface http://jira.open-sankore.org. Check the reference on the website to find details of the issue [Sankore-X].

Note that the software is called Open-Sankore since the version 1.30.

# Version 2.00.b.06 release date 29/Aug/12

# Fixed bugs

- [SANKORE-200] Internal application Video picker, Anyembed, webbrowser: video added to the page playing anyway after object is close
- [SANKORE-280] in the tool palette in Desktop Mode, the choice of erasers is not really visible and it stay opens even when click on arrow tool
- [SANKORE-854] Erasing a line made with compass
- [SANKORE-974] Bug with export in .iwb
- [SANKORE-985] shutdown after emptying the trashbin
- [SANKORE-1037] Nuancier and eraser
- [SANKORE-1054] Selection cursor disable on interactivies
- [SANKORE-1066] Selection tool: Selection tool isn't interact with frame after sankore Hided and opened
- [SANKORE-1068] Multi selection: Marker and pen drawings can be selected very poorly

## **Improvements**

[SANKORE-864] - Impossible to select different objects without grouping

# Version 2.00.b.05 release date 27/Aug/12

- [SANKORE-550] Google map: widget becomes empty, if it is copied
- [SANKORE-565] New interactivities widgets: Drag and drop doesn't work
- [SANKORE-685] Reloading interactivity Contraste and overlay

- [SANKORE-783] Impossible to change the text color
- [SANKORE-817] GeoInfo: Crash application in work process with widget
- [SANKORE-834] When grouping objects and selecting the "Undo" action, the group of object disappear
- [SANKORE-851] impossible to access the tutorial or open sankore editor
- [SANKORE-852] Draw lines and move
- [SANKORE-860] Options that become invisible as soon as you move the mouse over the tool bar "prof"
- [SANKORE-863] The sound items move when you resize the frame by pulling on the left
- [SANKORE-867] the indication of rotation angle stay appearing after the end of the rotation
- [SANKORE-869] groupes objects composed by lines don't stay grouped when closing and reopening Sankore
- [SANKORE-962] a lon click on icon Pages, a lot of trouble
- [SANKORE-964] In text box, the name of different fonts with accents have problem
- [SANKORE-973] Interact with item bug with eraser
- [SANKORE-983] Impossible to delete the first page on the left tab
- [SANKORE-992] Rotation and resize of a line or a picture
- [SANKORE-993] Windows of the wallpapers
- [SANKORE-998] Media added in "Teacher guide" may not be drag and drop to the page
- [SANKORE-1008] Flash animation : nervous system
- [SANKORE-1027] Secondary screen behaves incorrectly
- [SANKORE-1028] Moving groups of items
- [SANKORE-1031] Teacher Guide dnd to board
- [SANKORE-1032] Teacher Guide dnd working mode
- [SANKORE-1034] Flash duplication
- [SANKORE-1046] With 2 screens, no eye appears and sometimes in mode Desktop, we can't select anything
- [SANKORE-1050] Teacher guide : display of the widget
- [SANKORE-1051] Teacher's guide : opening a page with .wgt crashes the software
- [SANKORE-1058] We have lost some types in application.

## **Improvements**

- [SANKORE-862] Inability to reproduce images grouped
- [SANKORE-385] Video desapear from VideoPicker.wgt
- [SANKORE-934] Catalan translation of 2.00
- [SANKORE-935] Turkish translation of 2.00
- [SANKORE-1023] Malagasy translation of 2.00

# Version 2.00.b.04 release date 23/Aug/12

## **New features**

• [SANKORE-723] - Add the 4 last interactivities from Njin

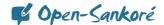

- [SANKORE-530] QT: Anyembed widget can not played embeded video
- [SANKORE-558] New QT : crash with GoogleMap widget with external navigator
- [SANKORE-607] ImgSearch : display of options
- [SANKORE-633] Positioning of floating palettes inside layers .
- [SANKORE-639] Interactivities:Categoiser text: Widget is disappears
- [SANKORE-652] Issue when playing flash videos
- [SANKORE-666] Switching page and visualizing the teacher bar comes in edit mode by default
- [SANKORE-671] Destop mode : can't reach the element on desktop
- [SANKORE-678] Interactivity: etudier: color scheme of the widget is bad.
- [SANKORE-704] Application Contrast : relocatable labels to the application framework
- [SANKORE-705] Interactivity Associate images : moving images
- [SANKORE-711] Sankore crashed after widget shown alert and page was changed
- [SANKORE-748] Selection of objects in Asus TabletPC
- [SANKORE-789] Unable to appear as part of a sound by simply clicking
- [SANKORE-791] The video item disappears when you minimize it
- [SANKORE-802] capture a video on YouTube --> black screen
- [SANKORE-803] In interactivity "Ordonner des phrases", change board from Ardoise to Tablette, wait 5 or 6 seconds and Sankore crash
- [SANKORE-813] App systematically crashes on MacOS 10.7.4 with MacBook Air 13"
- [SANKORE-816] Nuancier: Color selection on palette is not work
- [SANKORE-827] Widget is shifted to a position different from the selected
- [SANKORE-831] Eraser : erase annotations
- [SANKORE-832] Pdf : Add pdf page from file
- [SANKORE-836] Opening beta version 2.0 takes more than 25 seconds (less than 2 sec for 1.4.1) (tested on MacOS 10.8)
- [SANKORE-837] Unable to rotate grouped objects
- [SANKORE-838] Unable to apply a symetry to grouped objects
- [SANKORE-839] The preview of images in Planet does not work properly (images too large)
- [SANKORE-843] App crashes when drag and dropping an image in the Trash bin
- [SANKORE-847] Crash when adding video on the board
- [SANKORE-854] Erasing a line made with compass
- [SANKORE-855] Return to root (home) of the library
- [SANKORE-856] Always quits when trying to put a sound or a video from the library on a page
- [SANKORE-857] impossible to duplicate an annotation or a line made with the tool "draw"
- [SANKORE-858] The application closes when I try to drag a video from de library.
- [SANKORE-874] feature widget create folder twice
- [SANKORE-875] The text becomes white after his selection on the card guide (bar Professor)
- [SANKORE-876] Professor bar : text cut
- [SANKORE-883] Search bar of the library
- [SANKORE-891] A selected object should automatically deselect when using another tool

- [SANKORE-893] crash when selecting video
- [SANKORE-894] no play bar on a video
- [SANKORE-895] Sankore crash after empty trash and select board mode.
- [SANKORE-896] Impossible to write an ê and an ë using the keyboard
- [SANKORE-898] Display of adding an action on the teacher's guide
- [SANKORE-899] Teacher's guide : display of the content adding a new media
- [SANKORE-900] Teacher's guide : display of the link in the internal browser
- [SANKORE-901] Teacher's guide : clicking on a link an return to the board
- [SANKORE-902] Undo command after remove audio or video item makes sankore unstable
- [SANKORE-903] Import a ubz file created with previous versions
- [SANKORE-904] Interactivity Transformation: 3 problems
- [SANKORE-905] Deskop mode
- [SANKORE-908] The size of the frame of the object does not change after the zoom.
- [SANKORE-909] Write text : Select the text
- [SANKORE-910] Widget GeoInfo : error message
- [SANKORE-937] Button Group Items isn't aligned
- [SANKORE-938] "Zoom pallet" placed behind library pallet.
- [SANKORE-939] Bug with Group / Ungroup and mode Show Desktop
- [SANKORE-941] Problem of size/resizing when using imported pdf
- [SANKORE-942] Trap Flash Content : flash file isn't in the library
- [SANKORE-943] Interactivity and widget: Transform as tool
- [SANKORE-944] Play cursor can't group objects (normal)... but can Ungroup Items
- [SANKORE-945] Problem with shapes and Play cursor
- [SANKORE-949] Sometimes, the box with degrees stay
- [SANKORE-950] Web Search : add a audio file on a page
- [SANKORE-951] Unable to select title page in Documents mode
- [SANKORE-952] Add Pages on a existant document create a page empty... and the pages are not added... but yes
- [SANKORE-953] Default video doesn't play
- [SANKORE-967] Duplicate a text box create 2 copies
- [SANKORE-968] Grouping two drawing doesn't stay at closing
- [SANKORE-969] in mode Show Desktop, impossible to drag a ressource (picture, sound, movie) in the library
- [SANKORE-971] Delete a movie and undo the action, black rectangle and crash
- [SANKORE-972] delete a picture, undo --> you cant't select it again
- [SANKORE-974] Bug with export in .iwb
- [SANKORE-977] Screenshot in desktop mode => import box doesn't display
- [SANKORE-979] An old bug with video deleted
- [SANKORE-994] Advanced Web Search in french only the first time, next in english
- [SANKORE-995] Websearch, Google images : language switch in English after the first research
- [SANKORE-1000] Link added in "Teacher guide" don't open in internal navigator
- [SANKORE-1011] Pane of the bar of the Professor: internet link
- [SANKORE-1016] Linux : No drop-down list for teacher'guide (page 0)
- [SANKORE-272] Applications added to the page do not ready to work instantly

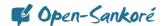

- [SANKORE-833] Use "cap" and "click" to select multiple objects on the board
- [SANKORE-195] Internal application: Notes / Windows:application added to a page is not ready to work instantly
- [SANKORE-390] Videopicker: app isn't work with all URLs
- [SANKORE-425] CLONE Video form library can not be added to the page
- [SANKORE-990] Czech translation of 2.00

## **Improvements**

- [SANKORE-655] Don't display the .wgt extension in the Application folder
- [SANKORE-732] Mathemactics interactivities improvement
- [SANKORE-815] Widget display from QWebView to QGraphicsWebView
- [SANKORE-828] Double the size of the media icons in the teacher guide
- [SANKORE-882] Default behavior when launching software
- [SANKORE-975] in teacher guide, the selection of the action (teacher or student) his not easy

# Version 2.00.b.03 release date 08/Aug/12

- [SANKORE-178] Applications: Web browser application: application is "freeze" on "can not load content" message after wrong URL is used
- [SANKORE-267] Applications which not have a minimum size are lost after their size is reduced to a minimum
- [SANKORE-325] Jerky handwritting when multi-screen engaged
- [SANKORE-343] sankore lost a big part of performance after page is zoomed more than 10 degrees
- [SANKORE-346] interactivity spl-phrase.wgt cuts wrong the final words (no hyphenation rules)
- [SANKORE-356] Widget Anyembed
- [SANKORE-366] Sankoré crashes when deleting 30 pages of a course

- [SANKORE-402] Ruler doesn't appear on the screen for students, but ok on the tablet Wacom of the teacher
- [SANKORE-429] Document explorer(navigator): Imported ubz files are always imported into "Untitled Documents" folder
- [SANKORE-489] Wacom Bamboo Pen and Touch writing problem
- [SANKORE-511] Icell: Selection of a text moved behind description area
- [SANKORE-518] Web applications: video and audio content of "trapped apps" played after object was closed
- [SANKORE-524] Word to translate in the french and swiss french version
- [SANKORE-555] Popup menu initiate ubuntu "quick launch" menu
- [SANKORE-559] Widgets on a board aren't refreshed after the "show desktop" was used.
- [SANKORE-562] Web: error while loading SSL protected pages
- [SANKORE-578] New interactivity Associate Images; you can't paste new images
- [SANKORE-580] Interactivity Associate-Sound: you can hear one time the sound, no more
- [SANKORE-581] Interactivity: ordonate letters
- [SANKORE-585] State of interactivities
- [SANKORE-587] Editer interactivity disappear of the folder interactivities
- [SANKORE-623] "Eye" functionality works particulary
- [SANKORE-669] Capture image blocks Open-Sankoré
- [SANKORE-670] Playing a file on the board after the .ubz import
- [SANKORE-675] Size of the text box
- [SANKORE-841] Library tab doesn't go back to its place after click on it
- [SANKORE-868] Insertion of sound/video (silent mode)
- [SANKORE-885] Error in the example of Syllabes interactivity (french)
- [SANKORE-169] Internal application: Barre\_proff / Windows: Text style, size, font are drop to default after change
- [SANKORE-273] Internal application: Barre\_proff / Linux: Text style, size, font are drop to default after change
- [SANKORE-357] Some web pages are not displayed in the widget WebBrowser
- [SANKORE-403] Widget "anyembed" doesn't work with a web link

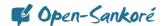

- [SANKORE-451] Anyembed: Widget executes even if it is empty
- [SANKORE-630] Interactivities: New interactivities make labels more readable if it possible
- [SANKORE-871] Choose Interactivity

# **Previous versions**

#### Version 2.00.b.02 release date 31/Jul/12

#### **New features**

- [SANKORE-725] Default elements in library
- [SANKORE-742] New icons for version 2.00
- [SANKORE-72] Custom font for application

- [SANKORE-215] Eraser tool: Performance of tool is poor. "Eraser" displayed with big delay on the documents page
- [SANKORE-219] "Publish document on sankore web" : documents with pdf formated pages not publish on sankore
- [SANKORE-302] Internal app: Stopwatch no have sound
- [SANKORE-417] In Desktop Mode, when i click on the eye to see my screen on the student screen, student screen becomes black
- [SANKORE-420] Copy and pasting an image into Sankore doesn't work anymore
- [SANKORE-485] New Feature: Web search. Full image preview is absent
- [SANKORE-486] New Feature: Web search. Filters drop down lists. All items marked as selected
- [SANKORE-503] ubuntu installer: Package can not be installed before previous application isn't removed.
- [SANKORE-505] Opening tutorial in mode External browser and return to open-sankore, arrow back and forward in the toolbar
- [SANKORE-539] Desktop black when clicking on button "show Desktop"
- [SANKORE-540] No display of Tutorial
- [SANKORE-544] Image copy from Sankore Web gives a blank screen.
- [SANKORE-577] Web Search not in French
- [SANKORE-591] ColorPicker : change color
- [SANKORE-612] Document explorer(navigator): Wrong message on importing process
- [SANKORE-631] New interactivity: Associer images: "Add" button is invisible in edit mode

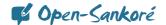

- [SANKORE-661] Strange behaviour of Eraser
- [SANKORE-662] Eraser doesn't erase what we want
- [SANKORE-663] "Teacher bar" content is not saved when no action on the page is done
- [SANKORE-664] Application is constantly slow when loading pages/documents
- [SANKORE-665] Importing a PDF document puts the first page of the PDF as Page 0, is that right?
- [SANKORE-667] In edit mode, when calling the OSK, the teacher bar switches to view mode
- [SANKORE-672] Old UBZ documents are not displaying in 1.5 version after import
- [SANKORE-680] Interactivities are "frozen" after sankore restart
- [SANKORE-690] Reload and state of the interactivity selectionner
- [SANKORE-695] Reloading and drop zone of interactivity Ass sons
- [SANKORE-697] Text in the interactivity Etudier
- [SANKORE-701] ill-defined part of the image capture options
- [SANKORE-706] Overview of an imported pdf file pages
- [SANKORE-718] Long sentence in the "ordonner des mots"
- [SANKORE-750] Open-Sankore crashes: clicking around an image smaller than 100 px
- [SANKORE-768] Size of icons in library drawer aren't kept when we quit Open-Sankoré, they are smaller
- [SANKORE-769] in mode Show Desktop, impossible to erase all annotations in one click
- [SANKORE-770] Impossible to control the size of icons in Library drawer by clicking
- [SANKORE-771] Gray bar and slider on the bottom of the Library drawer are not really on the bottom
- [SANKORE-772] De/increase Z-level, a long click doesn't do what it has to do
- [SANKORE-773] Moving a group and the button becomes Group items
- [SANKORE-774] Group 2 objects and the group is sometime bigger than the two objects
- [SANKORE-775] Strange bug with dragging a picture to the board
- [SANKORE-776] Default position of toolbar when you launch the software
- [SANKORE-777] Editing some options in the toolbar of the professor doesn't work
- [SANKORE-782] GUI for left tray
- [SANKORE-783] Impossible to change the text color
- [SANKORE-784] Automatic selection tool changing
- [SANKORE-785] GUI for library

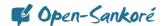

- [SANKORE-786] Problem of context with the option to group and ungroup items
- [SANKORE-787] Sound cursor on an image grouped
- [SANKORE-790] By reducing too a sound item, it disappears
- [SANKORE-792] Automatic change of the selection cursor for text editor tool
- [SANKORE-793] When creating a text box on page 0 if a title already created, keyboard input appears as a priority in the text box of the title
- [SANKORE-794] Documents listed in 1.40 and 2.00 are differents, some appear empty
- [SANKORE-797] import any mp3 sound from Library: crash of Sankoré
- [SANKORE-798] I have tried to import one movie in .mov or mpg -> crash of Sankore 200b01
- [SANKORE-799] Put a mask and a ruler. Click on the mask, then move the ruler --> the mask follows
- [SANKORE-800] Mask has normally the highest Z-level or we see the magnifier
- [SANKORE-801] Calculator has a vertical scrollbar
- [SANKORE-808] Thumbnails for the result of research in Planet Sankore aren't centered
- [SANKORE-810] sankore crashes on media adding
- [SANKORE-825] It is possible to group the images already grouped and the grey frames don't disappear when you erase the page

## ← Improvements

- [SANKORE-363] To delete an object using the keyboard
- [SANKORE-720] Help for Interactivities
- [SANKORE-721] Simple skin for interactivities
- [SANKORE-754] Wording: windows Installer version 1.4.0

## Version 2.00.b.01 release date 17/Jul/12

## New features

- [SANKORE-208] Page Navigation
- [SANKORE-476] Z-level
- [SANKORE-478] Multiple objects selection
- [SANKORE-479] Stroke as an object
- [SANKORE-722] Add the 3 last inter actives with sound
- [SANKORE-80] Objects rotation
- [SANKORE-97] Delete an object with keyboard

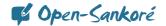

- [SANKORE-104] Reorganize the page
- [SANKORE-471] CFF Export
- [SANKORE-480] Object's symmetry
- [SANKORE-481] Move paradigm
- [SANKORE-567] Qt 4.8
- [SANKORE-568] Teacher bar validate version

- [SANKORE-523] Changing the languages of the virtual keyboard crashes the software
- [SANKORE-526] QT: Palettes have a GUI erorrs
- [SANKORE-548] QT: Show Desktop: GUI errors
- [SANKORE-549] QT: Anyembed, Videopicker, Webbrowser widgets close sankore
- [SANKORE-551] QT:WEB: "Trap flash content " trapped only empty page if "frame" present in original page
- [SANKORE-552] QT:WEB: "capture emedable web content" crashed sankore
- [SANKORE-561] QT: Cache app: Shape isn't visible on a both screens
- [SANKORE-569] Stopwatch: Take a big part of resources and loading too long, and freeze the sankore after that
- [SANKORE-586] Right and wrong answer: ord-phrases
- [SANKORE-588] Graphme: automatic update doesn't work
- [SANKORE-632] Interactivities: Selectioner: Cursor goes out from answer square
- [SANKORE-743] Text size is not the same on separate platforms
- [SANKORE-788] Sound cursor moved
- Improvement
- [SANKORE-355] CFF and groups
- [SANKORE-473] Add an option to erase the background of a page
- [SANKORE-477] Erasing an object with the keyboard
- [SANKORE-483] Web History
- [SANKORE-604] Text box and "-" button
- [SANKORE-613] Frame buttons
- [SANKORE-638] Calculator: "e" was shown as result of mathematical operations with decimal fraction
- [SANKORE-724] Google search App improvements

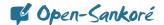

• [SANKORE-729] - Planete search App improvements

### Version 1.41.00 release date 18/Jul/12

#### **New feature**

Catalan language

### **Bugs**

• [SANKORE-734] - Spelling: download window in browser mode

## **Improvement**

- [SANKORE-736] Google App: wording in french
- [SANKORE-741] Wording in french: message sent to user after exporting an .ubz file
- [SANKORE-752] Wording in french: Export to Open-Sankoré format
- [SANKORE-753] Wording in french: popup for scroll page tool
- [SANKORE-755] Wording in french: "About"
- [SANKORE-756] Wording in french: spelling on the Google App footer
- [SANKORE-759] Wording in french: importing a file
- [SANKORE-762] Wording in french: exporting to Planete-Sankoré

### Version 1.40.00, release date 5/Jul/12

### **Bugs**

- [SANKORE-68] Embeddable Web Content button (= Youtube button)
- [SANKORE-178] Applications: Web browser application: application is "freeze" on "can not load content" message after wrong URL is used
- [SANKORE-194] Dual screen mode: Only work page is displayed on projection screen
- [SANKORE-219] "Publish document on sankore web": documents with pdf formated pages not publish on sankore
- [SANKORE-258] Crash under OSX10.6
- [SANKORE-278] Problem with two letters in swiss french keyboard, no!
- [SANKORE-421] interactivity ord-words has an artifact when you open a page which contain one odd-words.wgt
- [SANKORE-422] interactivity ord-phrases and ord-words have OK buttons, but the three others have View buttons
- [SANKORE-429] Document explorer(navigator): Imported ubz files are always imported into "Untitled Documents" folder
- [SANKORE-439] Button embed not visible on the widget anyembed at opening
- [SANKORE-547] QT: Show Desktop: impossible to work with the DnD
- [SANKORE-575] Wording for the type of the french keyboard
- [SANKORE-589] French France virtual keybord : impossible to write ê and ë

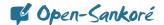

- [SANKORE-591] ColorPicker : change color
- [SANKORE-593] Interactivity Study (Etudier) : content deleted
- [SANKORE-616] Anyembed: copying of started widget crashed sankore
- [SANKORE-618] Web: Trap flash content crashed sankore
- [SANKORE-674] No swiss-french in virtual keyboard in Ubuntu
- [SANKORE-679] Interactivities: Choisir: backgrounds of a widget are lost
- [SANKORE-681] Widget Geoinfo
- [SANKORE-682] Reloading the interactivity Ass images
- [SANKORE-683] Reloading and drop zone of interactivity Cat images
- [SANKORE-684] Reloading the interactivity Cat textes
- [SANKORE-686] Interactivity Choisir
- [SANKORE-687] Reload and state of the interactivity ordre image
- [SANKORE-688] Reload and state of the interactivity ordre mots
- [SANKORE-689] Reload and state of the interactivity ordre phrases
- [SANKORE-690] Reload and state of the interactivity selectionner
- [SANKORE-691] Reload and state of the interactivity Separe phrase
- [SANKORE-692] Reload and state of the interactivity Separe text
- [SANKORE-693] Reload and state of the interactivity Syllabe
- [SANKORE-694] Reload and state of the interactivity Etudier
- [SANKORE-695] Reloading and drop zone of interactivity Ass sons
- [SANKORE-696] Reload state and drop zone of the interactivity ordre letter
- [SANKORE-697] Text in the interactivity Etudier
- [SANKORE-715] In 1.40b.09 (only), in Show Desktop Mode, one click to the eye to have the desktop on secondary screen ... give one new window
- [SANKORE-718] Long sentence in the "ordonner des mots"
- [SANKORE-719] Display of the App Notes when you change the size of the text

## Improvement

- [SANKORE-354] W3C widget and drag'n'drop
- [SANKORE-363] To delete an object using the keyboard
- [SANKORE-475] Improve the rendering of the magnifier
- [SANKORE-542] Uppercase and lowercase in interactivities
- [SANKORE-582] Black and Yellow: overlay and ratio

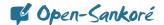

## **Story**

- [SANKORE-71] Online search
- [SANKORE-129] Sankore Translation

### Sub-task

- [SANKORE-228] Crossplatform: Trashed pages from imported PDF files copied as empty pages
- [SANKORE-352] Create the search engine apps for Planete.Sankore
- [SANKORE-68] Bouton d'embed (= Youtube bouton)

## Version 1.40.b.07, release date 30/May/12

- [SANKORE-506] Menu on Open-Sankore button are not all in french (in french version !!!)
- [SANKORE-527] PDF: Sankore overwrite Pdf layer to empty, after picture(shape) was "set as background"
- [SANKORE-538] Using mask and magnifier... the user may see what's behind the mask. Is it intentional?
- [SANKORE-543] In text boxes, buttons and + don't work sometimes
- [SANKORE-556] Drawers Navigation and Library are open each time at startup
- [SANKORE-566] Interactivities: New interactivities call crash if they will be converted as tool
- [SANKORE-572] With drawers closed at startup, impossible with one click to open them
- [SANKORE-576] First, lost of text formating. New format and then lost of text.
- [SANKORE-598] Changing the size of the bracket using the angles opposite the right angle does not work all the time, we must rotate the bracket so you can change its size
- [SANKORE-599] When it rotates with the tool bracket gestures to change its size are not consistent. The parameters of size change does not take into account the position of the bracket.
- [SANKORE-602] Picture don't locked
- [SANKORE-614] Text object :auto adjust of object works with fewest letters
- [SANKORE-615] Text object :commands "ctrl+V" aren't work properly, by the both cases, if text was copied from external apps.
- [SANKORE-617] Palettes aren't opened by click after sankore restart
- [SANKORE-622] When we go to Show Desktop and back, the drawers open each time (bug different from SAN-KORE-556)
- [SANKORE-641] Compass: performance of a tool is very poor
- [SANKORE-645] Thumbnail creation is requested every time
- [SANKORE-650] Dialog window when creating new folder in the library

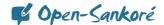

## Version 1.40.b.06, release date 30/Apr/12

## Bug

- [SANKORE-413] Preferences: the default size of a page is bigger than screen
- [SANKORE-443] windows installer: Redist creates files in root directory after reinstall/install sankore
- [SANKORE-519] Runtime error on D'n'D process
- [SANKORE-596] When choosing to put an image in the background, the image can be moved by simply clicking maintained as a normal image
- [SANKORE-625] PDF export: Sankore is exporting whole visible page.

#### **Improvement**

• [SANKORE-469] - Top bar width fit to 1024 x 768

#### **New Feature**

• [SANKORE-206] - Linux Packages

## Version 1.40.b.05, release date 27/Mar/12

## **Bug**

- [SANKORE-574] Color icons of the pen are missing
- [SANKORE-590] Pictures to the library by default
- [SANKORE-595] The enter key on french virtual keyboard is in english
- [SANKORE-619] Audio in a .iwb file
- [SANKORE-620] Importing an .iwb created with ActivInspire move its contents

### Version 1.40.b.04

- [SANKORE-284] Sounds still playing when we close the Flash App
- [SANKORE-297] Linux Ubuntu : inversed Multi-monitor (multi-ecran inversé)
- [SANKORE-312] Virtual laser pointer doesn't work with PDF and ruler, compass... moved
- [SANKORE-313] Window "are you sure you want to delete one page of document..." is still in english in french version
- [SANKORE-324] Inversing screens or monitors
- [SANKORE-382] Problem with import of a big pdf
- [SANKORE-459] Bad pdf export
- [SANKORE-508] Text with different fonts, sizes, colors isn't copy correctly by cmd-C (bug different as 419)
- [SANKORE-516] Sankore menu: Application doesn't save preferences for "Multiscreen" option

- [SANKORE-537] with mask, masking ruler or compass..., the pointer changes of icon when it comes on the tool, but we can't do nothing because it's behind the mask
- [SANKORE-554] PDF: Pictures in PDF change their size
- [SANKORE-559] Widgets on a board aren't refreshed after the "show desktop" was used.
- [SANKORE-560] Compass isn't draws.
- [SANKORE-564] QT: PDF layer can be moved by using "Arrow"
- [SANKORE-636] Video is still worked even page was deleted

### **Improvement**

- [SANKORE-499] Document explorer(navigator): pages of a document can not be moved using D'n'D
- [SANKORE-611] Document explorer(navigator): documents can not be moved using D'n'D

#### **New Feature**

• [SANKORE-69] - Launch Sankore on desktop mode

#### **Story**

• [SANKORE-78] - Click Paradigm on object

### Version 1.40.b.02, release date 11/Jan/12

## Bug

- [SANKORE-296] Sankore have a lot of GUI errors (traces, broken textures) after apps are resized and moved
- [SANKORE-310] No swiss-french in virtual keyboard in XP
- [SANKORE-337] New feature: "Cache app": doesn't work with two displays.
- [SANKORE-347] importing a file (pdf, jpg...) with a point in the name --> the name is truncated
- [SANKORE-379] Mirroring option has no effect
- [SANKORE-490] In mode Show Desktop, impossible to drag a picture directly to the Library
- [SANKORE-492] In mode Show Desktop, drag a PDF file on the icon of Open-Sankore, the import is done, but no more drawers (library and document)
- [SANKORE-493] In mode Show Desktop, select a part of the screen (or the screen) with the tools, copy it on the same page or next page, drawers aren't visible (see Sankore 492)
- [SANKORE-494] Page Navigator, on Over buttons
- [SANKORE-496] "Back" button from favorites worked incorrect in library palette
- [SANKORE-498] App crash in desktop mode.
- [SANKORE-500] Virtual keyboard doesn't work in the document explorer

#### **Improvement**

• [SANKORE-124] - Directory structure

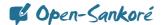

#### **New Feature**

[SANKORE-394] - Directory documents settings

### Version 1.40.b.00, release date 07/Dec/11

- [SANKORE-15] Video colors on Linux
- [SANKORE-22] Mode Documents, bouton Clavier ne fonctionne pas
- [SANKORE-23] In Desktop Mode, we can drag shapes, movies, images on desktop and so they are no more accessibles in Sankore
- [SANKORE-46] Capture video crashes on Linux
- [SANKORE-50] If we open Sankore with the document and ressources navigators open in links and right, 2 dicks are necessary to close them
- [SANKORE-126] Deleting pages or documents, the windows shows Yes or No, and not Oui ou Non in french
- [SANKORE-161] Virtual keyboad: GUI errors while mouse cursor placed on active virtual keyboad
- [SANKORE-165] Interactivities can be deleted
- [SANKORE-199] Web: sankore quits with error
- [SANKORE-205] The virtual keyboard modifies the system language
- [SANKORE-223] Crossplatform: "Mask" have few GUI errors after import from another OS
- [SANKORE-225] animations: Swf files look very poorly
- [SANKORE-231] Web: Video content located on the page cannot be played after page scale increased
- [SANKORE-238] Last version can't be used in PPC Mac
- [SANKORE-243] "Document navigator palette" have some GUI errors.
- [SANKORE-252] Qwerty mode for the french (France) virtual keyboard
- [SANKORE-261] annoting, zooming and navigating, problem appear sometimes
- [SANKORE-262] Forms can be deleted
- [SANKORE-277] PDF/A files doesn't import correctly
- [SANKORE-279] virtual keyboard in Documents mode appears 2 times
- [SANKORE-281] Applications can be deleted in Dektop Mode
- [SANKORE-282] Annoting and navigating in pdf pages --> pdf pages smaller (quite same Sankore 261)
- [SANKORE-306] Virtual printer is no more present in Sankore
- [SANKORE-334] all widgets show Can't Load Content message instead Loading.. when we add it to Board

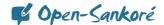

- [SANKORE-336] New feature: "Cache app": Crashe sankore after close command is used on the board without cache
- [SANKORE-338] New feature: "Cache app": Bad performance of the tool
- [SANKORE-339] Suggestion:new feature: "Cache app": a few suggestions for the app
- [SANKORE-341] "Document navigator palette":allocation of pages boundaries are lost
- [SANKORE-342] Desktop mode:Drag and Drop: files "draged and droped" from library palette to computer desktop are "moved"
- [SANKORE-349] Duplicate a page with masks --> masks are not in the same place
- [SANKORE-359] Images: using drag an drop does not have the same behavior as using the buttons
- [SANKORE-360] Image placed behind the background
- [SANKORE-371] the message which appears on the button Favorites is Ajouter au favoris, it should be Ajouter
  aux favoris
- [SANKORE-372] In french, the window which appears in first to indicate that file have to migrate has a button in english
- [SANKORE-383] drag and drop from different browser doesn't work
- [SANKORE-384] Crash with WebBrowser.wgt
- [SANKORE-389] Localization issue: Menu names a bigger than could be in russian translation
- [SANKORE-391] Cannot drop a file from IE into Sankore
- [SANKORE-396] Impossible to write in two vertical edges (1cm)
- [SANKORE-398] Red pointer does not work on inside window
- [SANKORE-405] D'n'D: Library palette switches to "teachers tab" when picture successfully d'n'd to board.
- [SANKORE-406] teachers tab: suggestion: Could you rebuild method of switching between tabs
- [SANKORE-407] Text Objects: object window can not be moved or resized if it is empty
- [SANKORE-408] Text Objects: Text size can not be changed by the buttons "+" and "-"
- [SANKORE-412] Document explorer(navigator): D'n'D any page to the last position crashes the sankore
- [SANKORE-419] Text Objects: Text format and color are changed after object was copied
- [SANKORE-423] Importing PDF by drag and drop on Sankore icon: name of the document seems correct, but not when exported
- [SANKORE-427] Double bar navigation
- [SANKORE-428] Wrong location for BlackYello.wgt and Choisir.wgt
- [SANKORE-430] Document explorer(navigator):Sankore crashes after button "Add to working document" was used

- [SANKORE-431] Document explorer(navigator): Copied to another document, by D'n'D method, pages thumbnails
  are empty.
- [SANKORE-442] windows installer: rebuild installer script
- [SANKORE-444] Document explorer(navigator): Strange message appears after document was imported and opened in board
- [SANKORE-445] library palette: New opened tabs opened new palettes and decreased the transparency of first pallete
- [SANKORE-447] With external browser, problem with Tutoriel
- [SANKORE-449] Localization: Teachers tab isn't translated in Ru Locale
- [SANKORE-457] PDF cropped previews
- [SANKORE-458] PDF and magnifier
- [SANKORE-463] Sankore close after impot to PDF is executed
- [SANKORE-466] Text object :Sankore have a poor performance after D'n'D unformatted text, from web browser

## **Epic**

- [SANKORE-271] Web: Web browser doesn't display all \*.gif format page content
- [SANKORE-418] Sankore application memory usage improvement (testing and deffect correction)

### **Improvement**

- [SANKORE-266] I'll check all widgets on linux and I'll looking for their bugs.
- [SANKORE-316] "Etiquette" of the Library is too high and mask the close button in Desktop Mode with Windows XP
- [SANKORE-329] Palette and Keyboard rework
- [SANKORE-365] Virtual keyboard : Keep the choice of the language
- [SANKORE-374] Widgets. Global scene. Z-level.
- [SANKORE-378] In the ruler or triangle, the unity is not centimeter
- [SANKORE-397] Mask it's too large when it appears
- [SANKORE-435] Add to the page : center the audio file on the board
- [SANKORE-440] Don't trig the import of document automatically
- [SANKORE-446] Library palette tabs: suggestion: inactive tab could be lighter than the active tab
- [SANKORE-448] Translation to provide on the interface in French

### **New Feature**

- [SANKORE-69] Launch Sankore on desktop mode
- [SANKORE-330] CFF standard evolution

• [SANKORE-450] - Page size persistence

## **Story**

- [SANKORE-65] Barre du prof
- [SANKORE-66] Improve text editor

#### Task

- [SANKORE-294] PPC version
- [SANKORE-328] Change application name

#### Sub-task

- [SANKORE-149] Web / Linux: No images but a "?" icon in Web mode!
- [SANKORE-204] Protractor, ruler, compass, triangle are displayed bigger than should be in Imported pdf document
- [SANKORE-301] "Undo" functionality works incorrect.
- [SANKORE-319] In Uniboard there was a widget named Google Image (?) which allowed to make search directly in Google images. No more in Sankoré
- [SANKORE-332] Memory not cleared when we add new page
- [SANKORE-350] Add a folder for the search engines
- [SANKORE-353] Handle the modal files download
- [SANKORE-381] Handle the library files download
- [SANKORE-393] Display the metadata of a search result
- [SANKORE-399] Create the Audio & Video Google Search application
- [SANKORE-436] Each page switch add 500kb to Sankore process memory
- [SANKORE-437] After Document import operation any operation with call stack (Undo/Redo) crash application
- [SANKORE-453] Rework the media drop widget
- [SANKORE-454] Adapt the preview mode to the new video widget
- [SANKORE-455] Add the ability to remove a widget from the UBWidgetList
- Technical task
- [SANKORE-351] Rework the LibPalette architecture
- [SANKORE-392] Get drop information from \*.wgs app

## Version 1.30.00, release date 11/Nov/11

## Bug

• [SANKORE-15] - Video colors on Linux

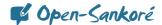

- [SANKORE-200] Internal application Video picker, Anyembed, webbrowser: video added to the page playing anyway after object is close
- [SANKORE-246] Sankoré quitte au bout de 15s

### **Improvement**

• [SANKORE-358] - Delete old calendars and place new one in "images", background"

#### Sub-task

- [SANKORE-270] Stylus palette / Mac OS: images captured "part of the screen" tool change their background when main background changed
- [SANKORE-340] Web: Linux / trapped app name can have unusable character for file system

### Version 1.30.b.00, release date 14/Oct/11

- [SANKORE-2] The virtual keyboard doesn't work properly in the Desktop Mode
- [SANKORE-20] Mode Desktop, palette contient le bouton Clavier, mais quelle utilité?
- [SANKORE-137] Suggestion: Folders don't create with all symbols
- [SANKORE-146] Deleted from the application documents are not removed from PC
- [SANKORE-147] No "m" key in the french virtual keyboard!
- [SANKORE-152] Web: After web browser is opens, "return to board" button is inactiv
- [SANKORE-156] The resources and document navigator in the right and left can be resized, but when we open again Sankore, it's the normal size again
- [SANKORE-157] Web applications: Added web applications couldn't be deleted
- [SANKORE-158] Podcast: When the podcast is launched uniboard crashes with error
- [SANKORE-163] Buttons tooltips in all menues are empty
- [SANKORE-165] Interactivities can be deleted
- [SANKORE-179] Crashes when Podcast is recorded with sound
- [SANKORE-188] Desktop mode under KDE: black screen
- [SANKORE-213] Leaks on getContent() methods
- [SANKORE-224] Crossplatform: "Web apps" do not load after import from another OS
- [SANKORE-235] When importing a PDF, last page doesn't appear
- [SANKORE-236] Screen selection doesn't work on desktop mode
- [SANKORE-240] Web:Back, Forward, Reload, Stop loading buttons arent work after all tabs was closed

- [SANKORE-241] Document explorer: Document not saved until new document not created
- [SANKORE-242] Sankore menu: "Cut" command crashes sankore if it used in text object
- [SANKORE-244] Internal application: Web browser: Sankore crashes after web browser widget added and page is changed
- [SANKORE-247] Pas de copier-coller partiel sur le bureau
- [SANKORE-255] Desktop mode: Library palette is missed
- [SANKORE-256] Fixing some bugs in Choisir app.
- [SANKORE-276] Suggestion: Limit maximum long of ruler

## **Epic**

• [SANKORE-176] - Sankore menu: "Cut" command work with objects like "Copy" command

### **Improvement**

• [SANKORE-153] - Desktop mode: Icons of eraser in desktop menu is not precise

## Story

- [SANKORE-91] Improvement of the mask
- [SANKORE-92] Magnifier
- [SANKORE-107] Rotation a text
- [SANKORE-117] improve desktop mode

## Task

- [SANKORE-237] Development a new widget called Choisir.wgt
- [SANKORE-287] Text "add a new folder" in the library is still in english

### Sub-task

- [SANKORE-195] Internal application: Notes / Windows:application added to a page is not ready to work instantly
- [SANKORE-221] Crossplatform: calculator, graph me, anyembed, videopicker are lost their data after import from another OS
- [SANKORE-269] Stylus palette / Linux: images captured "part of the screen" tool change their background when main background changed
- [SANKORE-274] Sankore menu / Windows: "Cut" command work with objects like "Copy" command
- [SANKORE-275] Sankore menu / Linux: "Cut" command work with objects like "Copy" command

## Version 1.21.00, release date 30/Aug/11

## Bug

• [SANKORE-122] - Desktop mode on linux

## New Feature

[SANKORE-207] - Doc palette tab

## **Story**

- [SANKORE-64] Java applications
- [SANKORE-73] Improve the ruler widget

## Version 1.10.00, release date 16/Aug/11

# Bug

- [SANKORE-135] Error on PDF upload.
- [SANKORE-160] Trash folder is not empty after sankore was installed
- [SANKORE-174] Internal application: Barre\_proff: application view is changed.All functionality is missed

## Story

- [SANKORE-58] Development tools for widget w3c
- [SANKORE-63] Sankore web player
- [SANKORE-70] equerre

### **Task**

• [SANKORE-123] - Remove check for update preference

### Sub-task

- [SANKORE-119] Push a ubz document
- [SANKORE-120] Ubz file storage

## Version 1.00.00, release date 17/Jul/11

- [SANKORE-5] Tutorial are not of the same version of Sankoré
- [SANKORE-32] When you change the size of text in a text box, you have to click again in the box to continue writing
- [SANKORE-37] Flash is not displayed correctly on Mac
- [SANKORE-38] Transparency issues on Mac
- [SANKORE-42] Clicking on Web button doesn't open the internal navigator, nor the external navigator
- [SANKORE-53] Remove sankore text
- [SANKORE-54] favorite
- [SANKORE-55] external navigator
- [SANKORE-56] remove edumedia
- [SANKORE-57] Rename the Interactive category

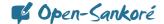

## **Improvement**

• [SANKORE-36] - The last versions of Sankore has a process to determine if there is a folder Uniboard and then transfer file on a folder named Sankore. How can we blocked it?

### **New Feature**

- [SANKORE-47] Disable the Uniboard to Sankoré transition on demand
- [SANKORE-48] Hide the 'Check for updates' action if the automatic updates are disabled

## Story

- [SANKORE-39] third party licenses
- [SANKORE-40] Translation

### Version 1.06.b.00, release date 10/Jun/11

### Bug

[SANKORE-386] - Layer's problem

### Version 1.05.b.00, release date 30/May/11

## Bug

- [SANKORE-9] Minimize Sankore on Mac doesn't work
- [SANKORE-11] Export de fichiers en pdf annotés avec décalage
- [SANKORE-24] Export document button remains disabled after an exportation
- [SANKORE-25] Impossible to add an application
- [SANKORE-31] A persistent shadow remains on the desktop mode
- [SANKORE-33] creating a folder in Applications --> last place but creating a folder in forms --> first place
- [SANKORE-34] It's possible to create folder in trash, is it really useful?
- [SANKORE-35] I create a folder in Forms, but its not possible to delete it

#### **Task**

• [SANKORE-26] - Evaluate workload for bugfix on Mac

### Sub-task

- [SANKORE-27] Evaluate workload to fix the Flash issue
- [SANKORE-28] Evaluate workload to fix the Transparency issue
- [SANKORE-29] Evaluate workload to remove the shadow
- [SANKORE-30] Evaluate workload to fix the focus issue

## Version 1.04.b.00, release date 20/May/11

### Bug

• [SANKORE-4] - Share item on the web

- [SANKORE-6] The trash folder can be dropped outside of Sankoré
- [SANKORE-12] Importation de PDF: pages incomplÃ"tes, blanches ou plante l'application
- [SANKORE-14] Palettes icons are not displayed properly on Windows
- [SANKORE-16] Stylus palette orientation switching creates a crash on Linux
- [SANKORE-17] Modifying the size of a text via the font editor doesn't modify the font size.
- [SANKORE-18] Import ubz file on windows
- [SANKORE-456] GUI erorrs in library tabs
- [SANKORE-495] GUI erorrs in document navigation palette

## Version 1.01.b.00.184M, release date 06/May/11

# Bug

• [SANKORE-7] - The shapes can be deleted